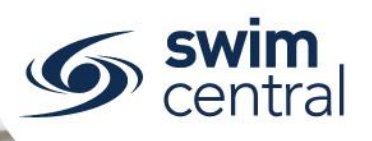

## HOW DO I JOIN ANOTHER FAMILY GROUP?

Family groups allow a principal/s to manage the activities of everyone in their family. A family group contains at least one principal and any number of dependants (under 18yrs) or independent members (over 18yrs). [For help](https://qld.swimming.org.au/sites/default/files/assets/documents/Promoting%20a%20parent%20to%20principal.pdf)  [promoting another independent member \(e.g. parent\) of your family group to principal](https://qld.swimming.org.au/sites/default/files/assets/documents/Promoting%20a%20parent%20to%20principal.pdf) click here.

If you find that your family is showing incorrectly, please don't register or create these family members again, [contact Swimming Queensland for assistance.](mailto:admin.qld@swimming.org.au)

## **[CLICK HERE TO ACCESS SWIM CENTRAL](https://swimcentral.swimming.org.au/)**

## **STEP 1.**

Navigate to Swim Central in your device's internet browser. Select 'Sign In' and complete the sign in process. Please note, if you don't know your password or have yet to set one up please complete the [forgot password process.](https://qld.swimming.org.au/sites/default/files/assets/documents/Resetting%20a%20forgotten%20password.pdf)

## **STEP 2.**

You will be redirected to your landing screen – which will be one of the below options.

- **Option 1:** If you have **no existing family members**, this will be your 'Home' screen.
	- $\circ$  Select your 'My Groups' tile and enter the email address of the family group you wish to join.
	- $\circ$  Please note, the principal of the family you're requesting to join will need to approve the request, from their 'Family Setup' tile or using the 'Edit Family' button, by selecting the green tick.
- **Option 2:** If you have **existing family members**, this will be your 'My Family' page.
	- o From here click on yourself to proceed to your 'Home' screen.
	- o Select your 'My Groups' tile and enter the email address of the family group you wish to join.
	- $\circ$  Please note, the principal of the family you're requesting to join will need to approve the request, from their 'Family Setup' tile or using the 'Edit Family' button, by selecting the green tick.

[Need further help? You can find other help files on our website here.](https://qld.swimming.org.au/swim-central-resources-0)

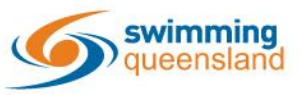

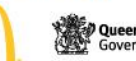

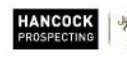

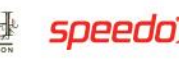

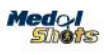

Page 1 of 1